# 30X HD PTZ SPEED DOME INDOOR/OUTDOOR **IP CAMERA**

### **HD510 QUICK START GUIDE**

#### **About this Guide**

This guide is a guick reference that offers users basic information regarding installation and operation of the HD510 High Definition Outdoor PTZ Camera. For further details on installation and operation, please refer to the User Manual. The Camera User Manual can be found on the included CD and at avertx.com.

#### **CONTENTS**

Before proceeding, please confirm that the box contains the items listed here. If any item is missing or has defects, DO NOT install or operate the product and contact AvertX for assistance.

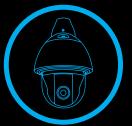

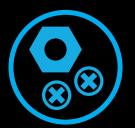

Hex Tool and Screws

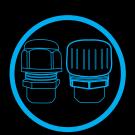

Cable & Condiut Gland

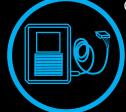

Power Adapter

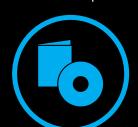

Documents & Installation CD

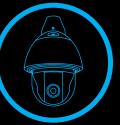

Camera

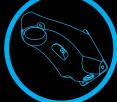

Wall Bracket

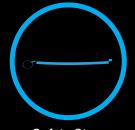

Safety Strap

### **INSTALLATION**

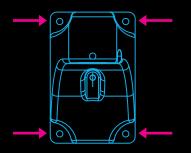

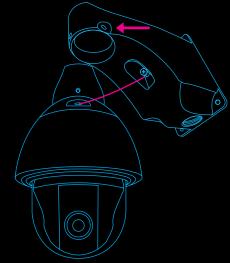

There are several mounting solutions available. This guide will instruct you on the most basic installation method: wall installation.

- 1. Drill a hole in the wall to run condiut to the camera. Pull the condiut (with cables inside) through the bottom hole of the wall mount bracket.
  - Protect the network cable connection from water damage by running the cables through condiut.
  - For outdoor installations, seal any holes in the wall or ceiling with silicone caulk to protect against water intrusion.
- 2. Mount the wall bracket to the wall using screws.
- Attach the camera safety strap to the wall mount.
- 4. Secure the camera to the wall mount using screws.
- 5. Connect the cables between the wall and the camera using the condiut gland. (See the Camera User Manual for further detail and instructions on using the condiut gland).

### **NETWORK CABLE INSTALLATION**

When installing your AvertX High Definition Outdoor PTZ camera, it is important to protect the network connection from water damage by running the cord inside a wall or ceiling, or through condiut. To protect the cable when using conduit, the HD510 PTZ camera comes with two connection glands: cable and conduit.

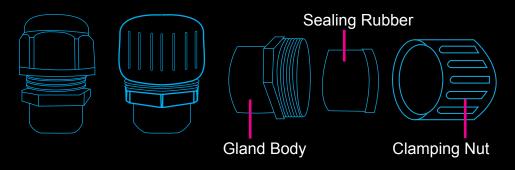

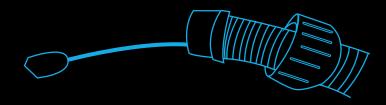

- 1. Pull the network cable through the condiut.
- 2. Slide the clamping nut onto the condiut.
- 3. Insert the sealing rubber and attach it at the end of the condiut.
- 4. Attach one supplied rubber ring on the smooth end of the gland body.
- 5. Attach the gland body to the Ethernet port of the camera.
- 6. Insert the sealing rubber into the gland body.
- 7. Attach the clamping nut to the gland body tightly to avoid leakage.

## MICRO SD CARD & RESET BUTTON

- Your camera includes a microSD card slot (up to 32GB), which can be used for emergency video backup. The microSD card is not included.
- You can return the camera to factory default settings if necessary. To do so, press the Reset button for 30 seconds.
- You must remove the camera dome to access the microSD card slot and the Reset button.

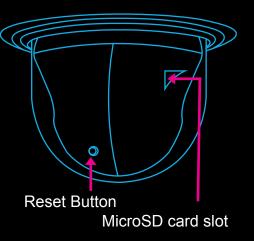

### CONNECTING TO THE CAMERA

If you are using this camera with an AvertX recorder, follow the instructions in the HDIP recorder user manual to connect to your camera. You can also set up your camera over your network using an internet browser. Type the IP address of the camera in the address bar of your internet browser to connect to the camera.

Cameras are set to Dynamic Host Configuration Protocol (DHCP) by default, meaning the camera receives an IP address from the router. Use the camera finder software on the included software CD to locate the IP cameras on your network.

#### **User Name and Password:**

The username and password are case sensitive.

Username - admin

Password - 1234

Copyright © 2014 AvertX. All rights reserved. Information contained in this document is subject to change without prior notice. AvertX does its best to provide accurate information, but cannot be held responsible for typos or mistakes.

1-855-2avertX (1-855-228-3789)

www.avertx.com

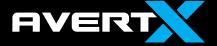